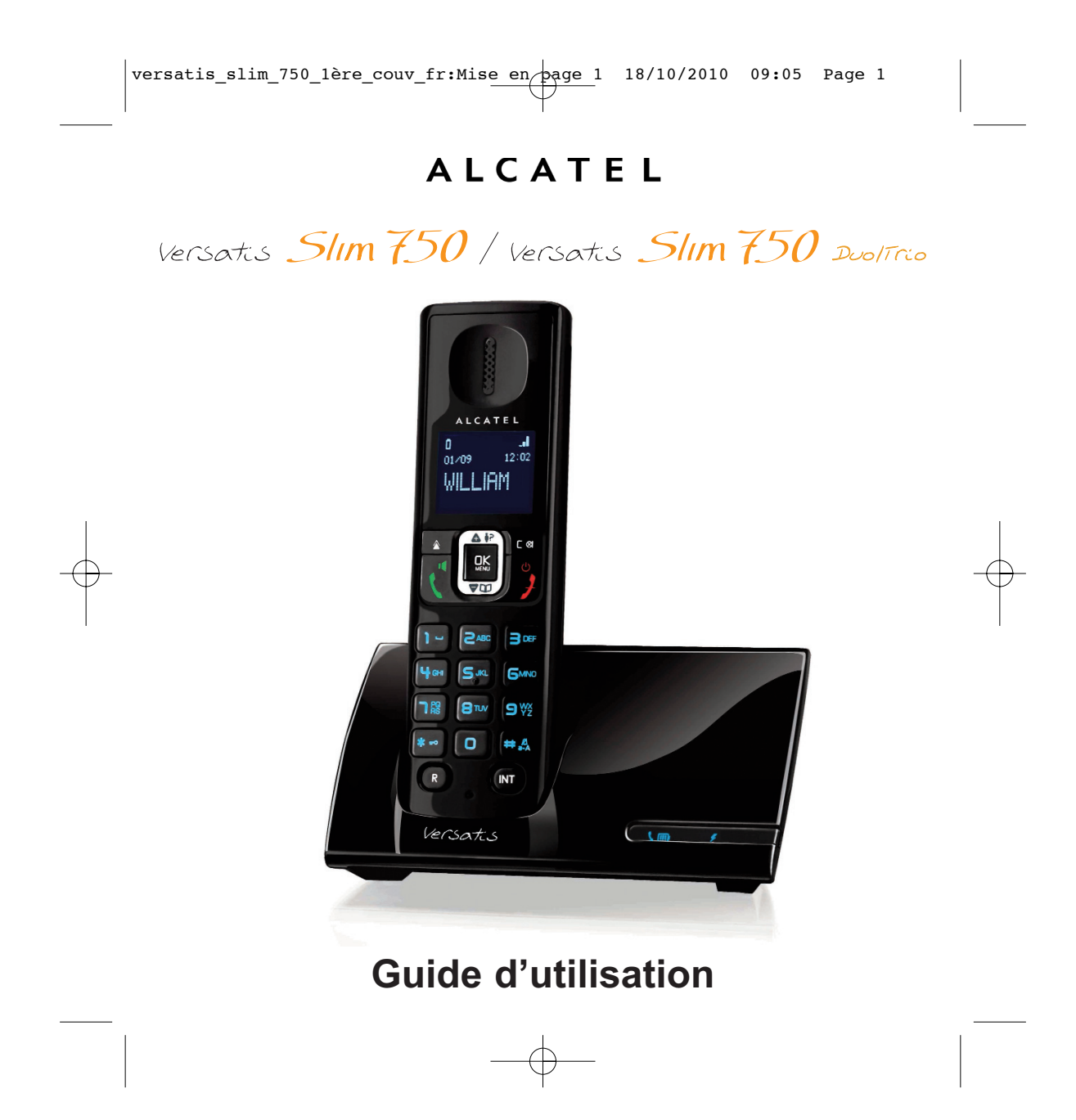

# Versatis Slim 750 / Versatis Slim 750 Duolinio

#### *Contenu de l'emballage*

L'emballage contient les éléments suivants :

- la base,
- le combiné,
- le cordon de ligne,
- l'alimentation électrique,
- la trappe batterie,
- le pack batterie,
- le guide d'utilisation.

Pour connaître l'essentiel de votre téléphone **Versatis Slim 750**, nous vous recommandons de **lire attentivement** ce guide et, avant utilisation, les consignes de sécurité. Nous vous invitons également à communiquer et partager les avertissements détaillés dans ce guide avec l'ensemble de votre famille et notamment vos enfants.

Il est rappelé aux parents et personnes en charge de très jeunes enfants qu'ils doivent veiller d'une façon générale à ce que les enfants ne portent pas à la bouche des objets métalliques, des pièces ou éléments plastiques, hors ceux à usage alimentaire.

www.atlinks.com

Versatis Slim 750 / Versatis Slim 750 Duolino

**Les touches du combiné**

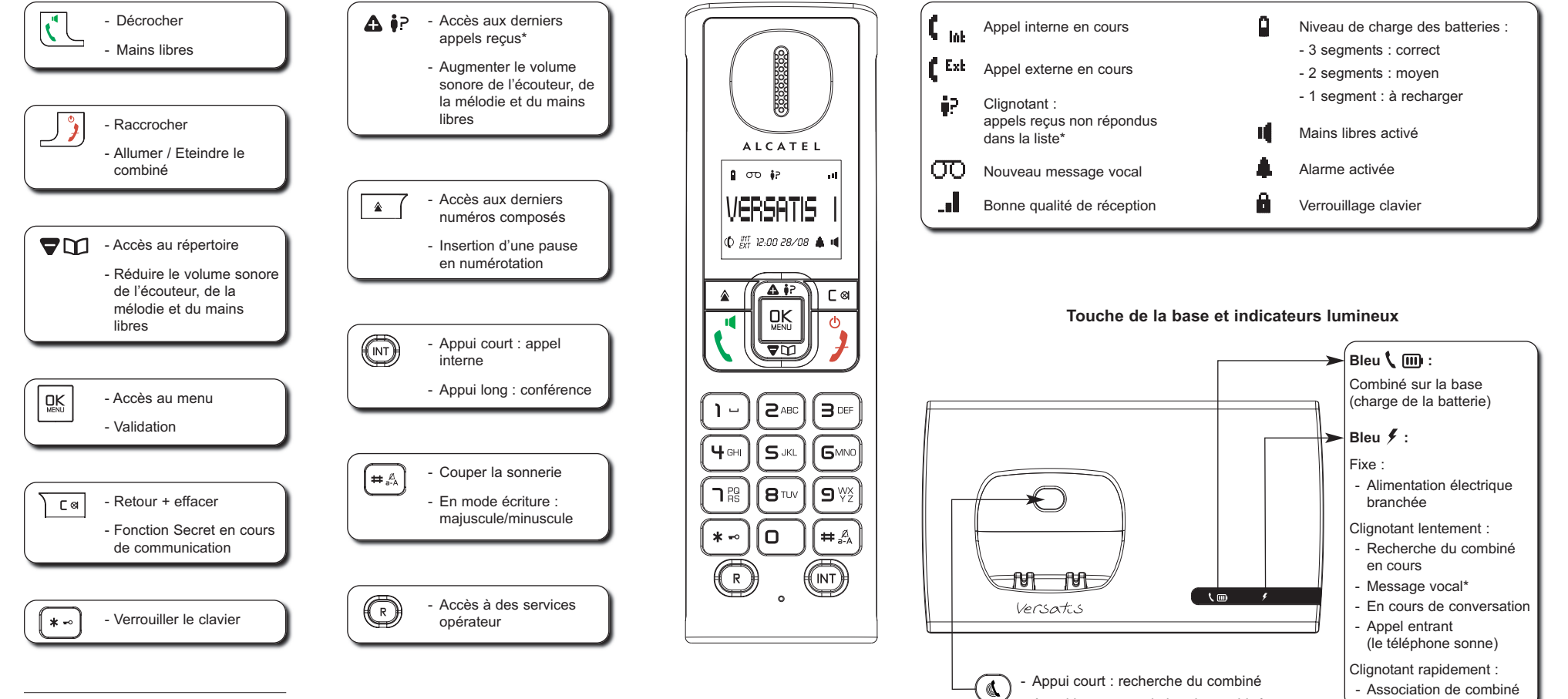

- Appui long : association du combiné

**Icônes de l'écran principal**

Sous réserve de disponibilité du service et de souscription d'un abonnement auprès de l'opérateur.

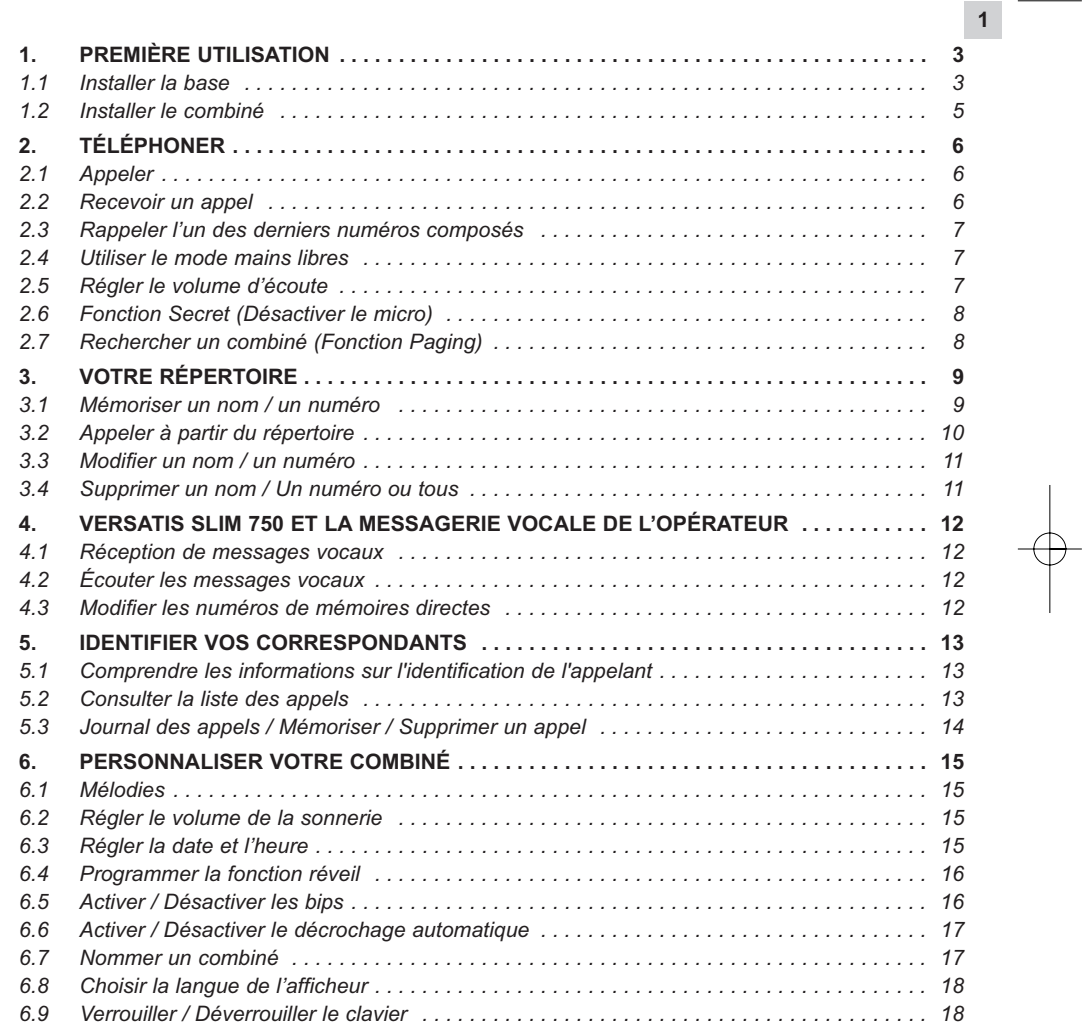

versatis\_slim\_750\_fr:Mise en page  $\frac{1 \frac{18}{100}}{2010}$  09:15 Page 2

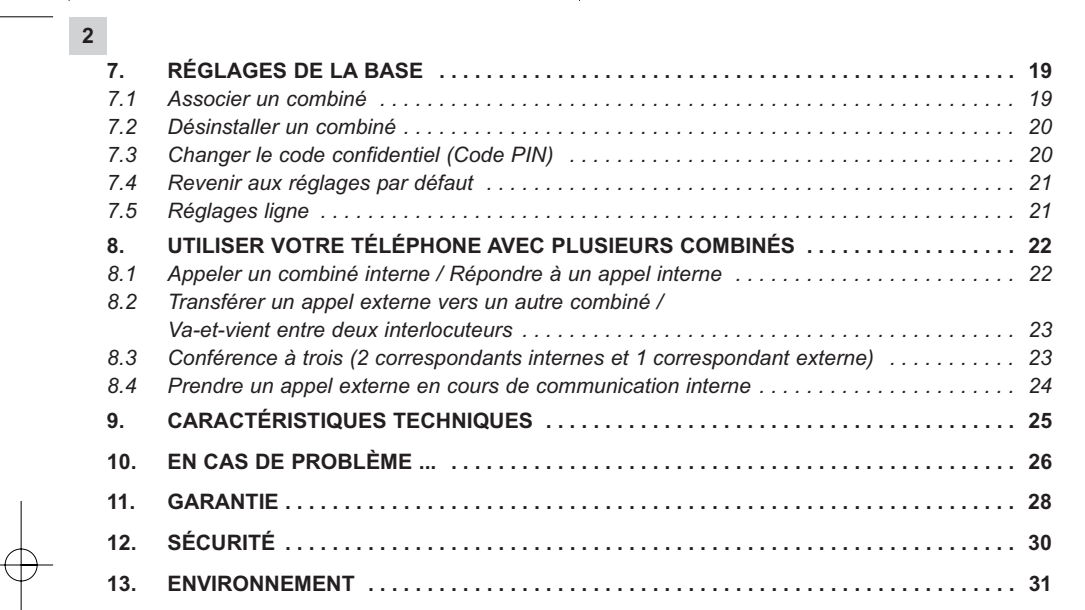

# **1. PREMIÈRE UTILISATION**

#### *1.1 INSTALLER LA BASE*

#### *1.1.1 Précautions d'emploi*

La qualité de vos communications dépend de la position de la base, du combiné et de l'environnement. Le téléphone **VERSATIS Slim 750** doit être placé loin de toute zone de chaleur excessive (radiateurs, soleil...) et protégé des vibrations et de la poussière. Attention, ne mettez jamais votre téléphone en contact avec de l'eau ou d'autres liquides ou aérosols. Pour limiter les risques d'interférences et optimiser la qualité de la réception, éviter d'installer la base à proximité immédiate d'une fenêtre, de grands objets métalliques, d'une surface en béton armé, d'une télévision, d'une chaîne hi-fi, d'un magnétoscope ou lecteur DVD, d'une lampe halogène ou d'un tube fluorescent, d'une centrale d'alarme, d'un four à micro-ondes, de plaques chauffantes halogènes, d'un ordinateur, etc.

**3**

Ce téléphone nécessite une alimentation électrique pour fonctionner.

Pour nettoyer votre téléphone **VERSATIS Slim 750**, utiliser un chiffon antistatique légèrement humecté d'eau.

**Nota :** Votre téléphone **VERSATIS Slim 750** est un appareil agréé à la norme DECT™\*, destiné à émettre et recevoir des communications téléphoniques. Il a été conçu pour être relié au réseau de télécommunications public français.

\* DECT est une marque déposée par ETSI.

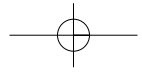

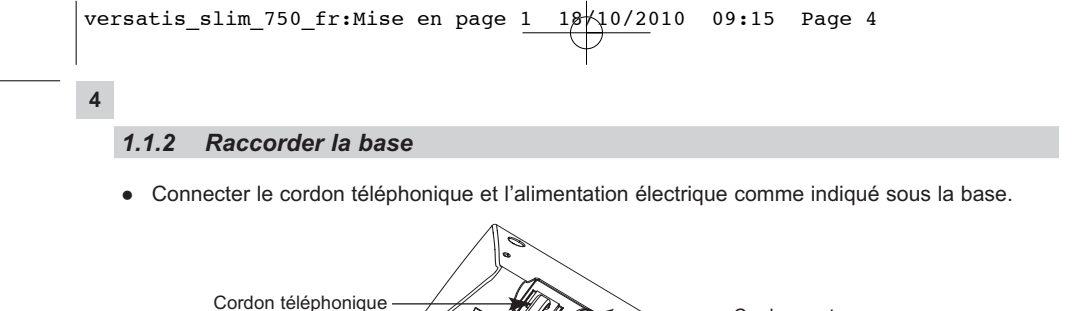

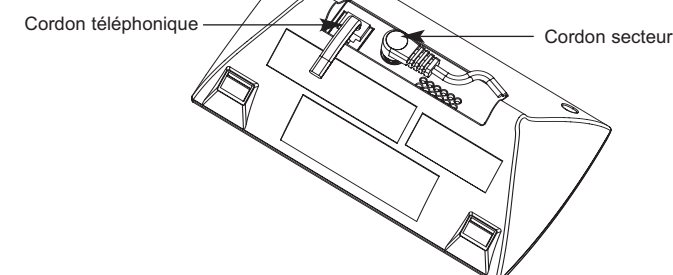

- $\bullet$ Brancher la prise téléphonique dans la fiche murale.
- $\bullet$  Connecter l'adaptateur secteur à une prise électrique 230 V / 50 Hz.
	- $\blacktriangleright$  Le voyant lumineux  $\blacktriangleright$  de la base s'allume.
	- 4La base émet un bip de confirmation quelques secondes plus tard.

## *1.1.3 Raccorder le(s) chargeur(s)*

- Connecter l'alimentation électrique au(x) chargeur(s) et l'adaptateur secteur à une prise électrique 230 V / 50 Hz.

#### *1.2 INSTALLER LE COMBINÉ*

#### *Mise en place de la batterie et première charge*

Ouvrir la trappe arrière du combiné en faisant glisser le cache batterie. Insérer le connecteur batterie dans le logement prévu, puis installer le pack batterie dans la trappe (selon le schéma ci-joint).

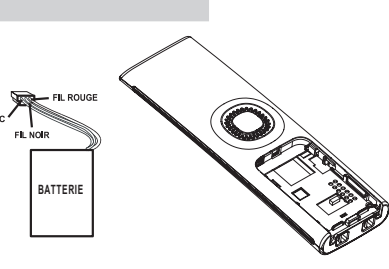

**5**

**!** *Utiliser uniquement un pack batterie rechargeable de caractéristiques identiques à celui fourni avec le produit.*

*L'utilisation d'un pack batterie non rechargeable ou non conforme aux modèles préconisés risque d'endommager votre produit et est dangereuse pour la santé des personnes (se référer au chapitre 9 "Caractéristiques techniques"). Le pack batterie peut se fendre ou couler s'il est mal inséré, ouvert ou exposé à la*

*chaleur. Ne pas jeter le pack batterie dans un feu : risque d'explosion.*

- Poser le combiné sur la base. Le voyant lumineux  $\langle \mathbf{m} \rangle$  bleu de la base s'allume et émet un bip.
	- 4 L'icône de charge de la batterie du téléphone s'active.

Avant la première utilisation, nous vous conseillons de laisser le téléphone en charge sur la base pendant 24 heures, afin d'optimiser les performances et la durée de vie des batteries.

Vérifier que le combiné soit bien associé à la base  $\Box$  (icône fixe) et prendre la ligne

La tonalité confirme que le téléphone **VERSATIS Slim 750** fonctionne (en cas de problème, voir § 10).

**Attention :** Lorsque le téléphone est en veille, appuyer sur une touche pour activer le combiné.

**6**

# **2. TÉLÉPHONER**

*2.1 APPELER*

#### *Numérotation directe*

- Appuyer sur la touche  $\left| \cdot \right|$  pour prendre la ligne.
- $\bullet$ Composer le numéro à appeler.
- $\bullet$ Pour raccrocher en fin de communication, appuyer sur  $\int_{a}^{\infty}$

## *Pré-numérotation*

Avec la pré-numérotation, vous pouvez entrer et modifier un numéro avant de lancer l'appel.

- Composer un numéro.
- $\bullet$ Pour corriger, appuyer sur  $\sqrt{c^{\alpha}}$ .
- $\bullet$ Appuyer sur la touche  $\begin{bmatrix} 1 \end{bmatrix}$  pour lancer l'appel.
- $\bullet$ Appuyer sur la touche  $\int_{a}^{\infty}$  pour raccrocher en fin de communication.

#### *2.2 RECEVOIR UN APPEL*

Quand vous recevez un appel externe, l'écran affiche : **APPEL.**

Pour établir la communication :

- Appuyer sur la touche  $\lfloor \cdot \rfloor$ . ou
- $\bullet$  Retirer le combiné de sa base (si l'option décrochage automatique est activée, voir paragraphe 6.6).

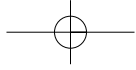

#### *2.3 RAPPELER L'UN DES DERNIERS NUMÉROS COMPOSÉS*

Les 5 derniers numéros composés sur votre téléphone **VERSATIS Slim 750** sont mémorisés.

Le nom du correspondant apparaît s'il est mémorisé dans le répertoire. Dans le cas contraire, seul le numéro apparaît.

**7**

Pour rappeler un correspondant :

- Appuyer sur la touche  $| * |$ .
	- 4La liste des derniers numéros composés apparaît sur l'écran.
- Faire défiler les noms ou les numéros avec les touches de navigation.
- $\bullet$ Pour lancer l'appel, appuyer sur la touche  $\left(\sqrt[4]{\phantom{a}}\right)$  lorsque le nom ou le numéro souhaité apparaît.

#### *2.4 UTILISER LE MODE MAINS LIBRES*

Vous pouvez appuyer sur la touche  $\left|\int_{a}^{a} \int_{a}^{b} a$  tout moment pour passer en mode mains libres.

L'icône  $\blacksquare$  apparaît sur l'écran.

- $\bullet$ Pour désactiver le mode mains libres pendant la communication, appuyer sur  $\begin{bmatrix} \cdot & \cdot & \cdot \\ \cdot & \cdot & \cdot & \cdot \end{bmatrix}$
- $\bullet$  Pour régler le volume du haut-parleur, utiliser les touches de navigation pour l'augmenter ou le diminuer.

## *2.5 RÉGLER LE VOLUME D'ÉCOUTE*

En cours de conversation, vous pouvez régler le volume du combiné avec les touches de navigation Air ou VD.

5 niveaux de réglage sont possibles.

## *2.6 FONCTION SECRET (DÉSACTIVER LE MICRO)*

Pour mettre un correspondant en attente sans qu'il entende la conversation en cours.

• Appuyer sur la touche  $\vert$   $\mathsf{C}^{\otimes}\vert$ .

**8**

- 4Le micro du combiné est désactivé.
- ▶ L'icône K apparaît sur l'écran, votre correspondant ne vous entend plus, ce qui vous permet de parler en toute confidentialité.
- Appuyer à nouveau sur cette touche pour réactiver le micro.

# *2.7 RECHERCHER UN COMBINÉ (FONCTION PAGING)*

Vous ne savez plus où vous avez laissé votre combiné ?

- Appuyer sur la touche (  $\&$  ) de la base.
	- 4Les combinés associés à la base vont sonner pendant 30 secondes.
	- 4L'indicateur lumineux de prise de ligne de la base clignote.
- Appuyer sur n'importe quelle touche du combiné pour arrêter la sonnerie ou appuyer à nouveau sur la touche  $\mathbb Q$  de la base.

# **3. VOTRE RÉPERTOIRE**

Le répertoire vous permet de mémoriser les numéros de téléphone de vos 50 correspondants favoris.

**9**

Chaque fiche du répertoire associe un nom (15 caractères maximum) au numéro correspondant (24 chiffres maximum).

## *3.1 MÉMORISER UN NOM / UN NUMÉRO*

- -Appuyer sur la touche  $\frac{10K}{100}$
- $\bullet$ Sélectionner **REPERTOIRE** et valider avec  $Q_K$
- $\bullet$ Sélectionner **AJOUTER** et valider avec  $\frac{1000}{1000}$
- $\bullet$ Saisir le nom à l'aide du clavier alphanumérique et valider avec  $\frac{m}{n}$
- $\bullet$ Saisir le numéro à l'aide du clavier alphanumérique et valider avec  $\frac{1000}{1000}$ Exemple :
	- pour la lettre S, appuyer 4 fois sur la touche 7.
	- pour la lettre E, appuyer 2 fois sur la touche 3.

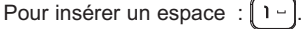

Pour corriger :  $\sqrt{c^*}$ 

Pour passer en majuscules ou minuscules :  $[$   $\ast$   $\ast$   $\ast$ ,

**•** Sélectionner une mélodie que vous souhaitez associer à ce contact et valider avec  $|\mathcal{Q}_k|$ .

4Un bip de confirmation indique que l'enregistrement a été effectué.

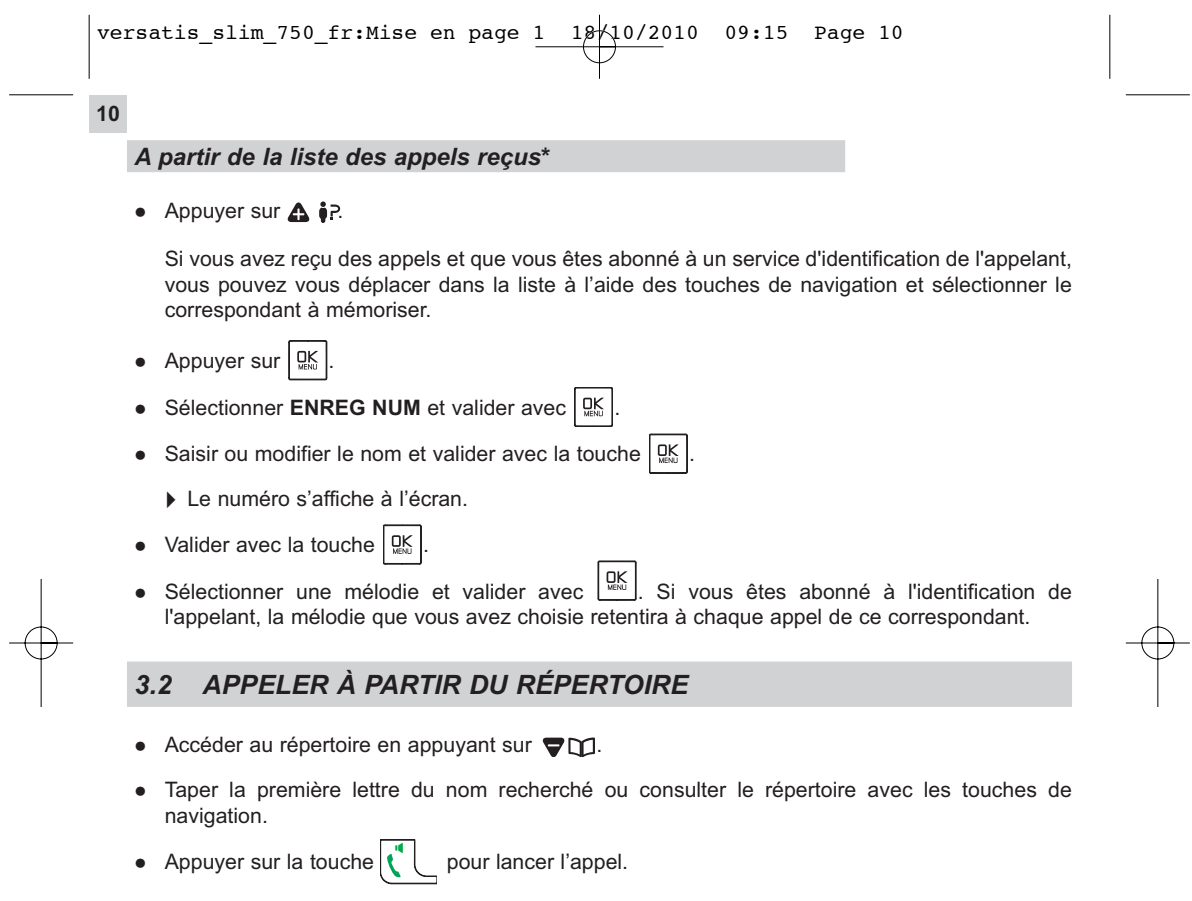

\* Sous réserve d'abonnement au service d'identification de l'appelant et de disponibilité technique du service.

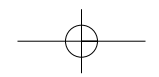

#### *3.3 MODIFIER UN NOM / UN NUMÉRO*

- Appuyer sur la touche  $\nabla$
- $\bullet$ Sélectionner la fiche à modifier et valider avec  $\boxed{\mathbb{Q}_\infty^K}$
- $\bullet$ Sélectionner **MODIFIER** et valider avec  $\frac{QK}{2\pi\omega}$
- $\bullet$ Le nom s'affiche. Le modifier si nécessaire avec la touche  $\sum_{k=1}^{\infty}$  et valider avec  $\left| \mathcal{Q}_{\infty}^{k} \right|$
- $\bullet$ Le numéro correspondant s'affiche. Le modifier si nécessaire avec la touche  $\sqrt{c}$ el et valider  $\overline{\mathsf{g}}$  avec  $\overline{\mathsf{g}}$

**11**

- $\bullet$ Sélectionner une mélodie et valider avec  $\boxed{\mathbb{R}^{\mathsf{K}}_{\text{max}}}$ 
	- 4Un bip de confirmation indique que la modification a bien été effectuée.
- Appuyer sur la touche  $\int$  **)** pour revenir à l'écran principal.

*3.4 SUPPRIMER UN NOM / UN NUMÉRO OU TOUS*

- $\bullet$ Appuyer sur la touche  $\nabla$
- -Sélectionner la fiche à supprimer.

-**Sélectionner SUPPRIMER** et valider avec  $\frac{dX}{dx}$ 

 $\bullet$ Pour effacer tout le répertoire, sélectionner **EFFACER TOUT** et valider avec  $\frac{QK}{200}$ 

**12**

# **4. VERSATIS SLIM 750 ET LA MESSAGERIE VOCALE DE L'OPÉRATEUR**

Sur abonnement auprès de votre opérateur, vous pouvez faire suivre vos appels vers une boîte vocale lorsque vous êtes absent. Pour en savoir plus, contactez votre opérateur.

#### *4.1 RÉCEPTION DE MESSAGES VOCAUX*

Si vous avez reçu un message vocal, le témoin lumineux de la base  $f$  clignote et l'icône  $00$ s'affiche à l'écran.

#### *4.2 ÉCOUTER LES MESSAGES VOCAUX*

Lors de la réception de nouveaux messages, pour joindre directement votre messagerie vocale :

- Composer le numéro de votre messagerie vocale.
	- 4Votre téléphone **VERSATIS Slim 750** appelle automatiquement le serveur vocal de votre opérateur.
- Lorsque les messages ont été écoutés, l'icône sur l'écran disparaît. Si cela ne se fait pas automatiquement, appuyer sur  $\bigtriangleup$  i? et faire un appui long sur la touche  $\lceil \mathbf{s} \cdot \mathbf{k} \rceil$ .

#### *4.3 MODIFIER LES NUMÉROS DE MÉMOIRES DIRECTES*

Pour attribuer le numéro de votre choix aux touches  $\boxed{1-\right, \boxed{2^{\text{ABC}}}$  et  $\boxed{3^{\text{CFT}}}$ :

- $\bullet$ Entrer dans le menu en appuyant sur  $\frac{1000}{4000}$
- -Sélectionner **REGLAGES** et valider avec  $\left| \begin{array}{c} \mathbb{Q} \\ \mathbb{R} \end{array} \right|$
- $\bullet$ Sélectionner **MEM DIRECTES** et valider avec  $\frac{100}{200}$
- $\bullet$ Sélectionner **TOUCHE 1**, **TOUCHE 2** ou **TOUCHE 3**.
- $\bullet$ Effacer le numéro qui s'affiche avec  $\overline{C}$   $\overline{C}$  , composer le numéro désiré et valider avec  $\left| \mathcal{Q} \right|$

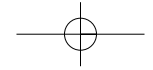

## **5. IDENTIFIER VOS CORRESPONDANTS**

#### *5.1 COMPRENDRE LES INFORMATIONS SUR L'IDENTIFICATION DE L'APPELANT*

Sur abonnement auprès de votre opérateur au service "Identification de l'appelant" et si le réseau transmet ces renseignements, le nom ou le numéro de votre correspondant s'affichera sur l'écran comme indiqué ci-après.

Le journal mémorise également les numéros, la date et l'heure relatifs aux derniers appels reçus.

Durant l'appel, les messages suivants, provenant du réseau, s'affichent à l'écran :

- le nom et le numéro de l'appelant si le numéro de l'appelant est mémorisé dans le répertoire ou transmis par le réseau,
- le numéro de l'appelant si celui-ci ne figure pas dans le répertoire,
- **PRIVE** si le correspondant appelle en secret d'appel,
- **INDISPONIBLE** si le nom ou le numéro ne peut être transmis par le réseau.

#### *5.2 CONSULTER LA LISTE DES APPELS\**

Si vous êtes abonné au service "Identification de l'appelant"\*, votre téléphone **VERSATIS Slim 750** mémorise les 40 derniers appels reçus ainsi que la date et l'heure de leur réception.

Les appels non répondus sont identifiés par l'icône **:** sur l'écran principal.

Pour consulter ces appels :

- Appuyer sur la touche  $\triangle$  i?.
- Se déplacer dans la liste à l'aide des touches de navigation.

\* Sous réserve d'abonnement au service d'identification de l'appelant et de disponibilité technique du service.

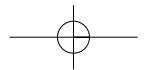

 $\bigg| \text{versatis\_slim\_750\_fr:Mise}$  en page  $\underbrace{1 \quad 18}_{10}/2010$  09:15 Page 14

# **14**

#### *5.3 JOURNAL DES APPELS / MÉMORISER / SUPPRIMER UN APPEL*

Pour accéder à la liste des appels :

• Entrer dans le menu en appuyant sur la touche  $\triangle$  i?.

#### *Rappeler un correspondant du journal*

• Après avoir sélectionné l'appel dans la liste, appuyer sur la touche  $\lVert \cdot \rVert$ .

#### *Supprimer une entrée de la liste*

- Après avoir sélectionné l'appel dans la liste, appuyer sur  $\left|\frac{\partial R}{\partial x}\right|$ .
- $\bullet$ Sélectionner **SUPPRIMER?** à l'aide des touches de navigation et valider avec  $\mathbb{R}$

### *Mémoriser les détails relatifs à l'appel*

- Après avoir sélectionné l'appel dans la liste, appuyer sur  $\lfloor \frac{\text{OL}}{\text{LHS}} \rfloor$ .
- $\bullet$ Sélectionner **ENREG NUM** et valider avec  $\frac{QK}{260}$
- $\bullet$ Le nom s'affiche. Valider.
- $\bullet$ Le numéro s'affiche. Valider.

# **6. PERSONNALISER VOTRE COMBINÉ**

Vous pouvez personnaliser votre téléphone en effectuant les opérations décrites ci-après.

**15**

#### *6.1 MÉLODIES*

- $\bullet$ Entrer dans le menu en appuyant sur  $\frac{100}{25}$
- $\bullet$ Sélectionner **REGLAGES** à l'aide des touches de navigation et valider avec  $\frac{QK}{N}$
- -À l'aide des touches de navigation, sélectionner **SONNERIES** et valider avec  $\mathbb{Q}$
- $\bullet$ Sélectionner **MELODIES** et valider avec  $\frac{QK}{Q_{N0}}$
- À l'aide des touches de navigation, sélectionner la mélodie souhaitée (1 à 10) et valider avec  $\bullet$  $\underset{\text{MENU}}{\square}$ .

#### *6.2 RÉGLER LE VOLUME DE LA SONNERIE*

 $\bullet$ Entrer dans le menu en appuyant sur  $\sqrt{g_K}$ 

 $\bullet$ Sélectionner **REGLAGES** à l'aide des touches de navigation et valider avec  $\frac{dV}{dt}$ 

- $\bullet$ Sélectionner **SONNERIES** à l'aide des touches de navigation et valider avec  $\mathbb{Q}$
- -Sélectionner **VOL SONNERIE** à l'aide des touches de navigation et valider avec  $\frac{1000}{4000}$
- Sélectionner le volume à l'aide des touches de navigation (5 niveaux + silence) et valider avec - $\overline{\mathsf{Q}}\mathsf{K}$ .

## *6.3 RÉGLER LA DATE ET L'HEURE*

 $\bullet$ Entrer dans le menu en appuyant sur  $\frac{DE}{E}$ .

-Sélectionner **HORL/REVEIL** à l'aide des touches de navigation et valider avec  $\left| \right. \mathbb{Q}$ 

 $\bullet$ Sélectionner **DATE & HEURE** à l'aide des touches de navigation et valider avec .

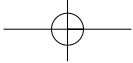

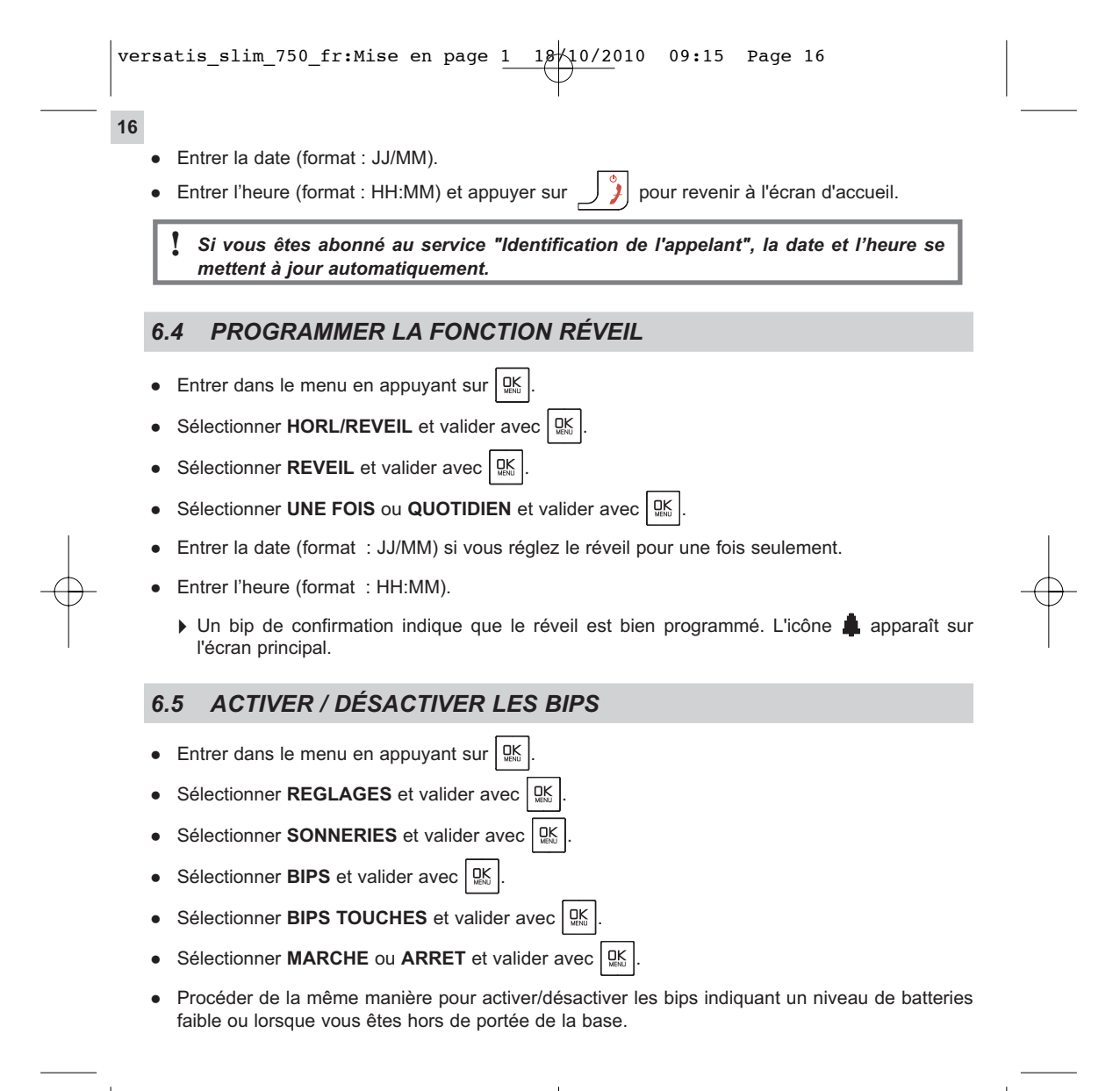

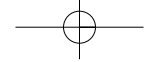

#### *6.6 ACTIVER / DÉSACTIVER LE DÉCROCHAGE AUTOMATIQUE*

Par défaut, le décrochage automatique est activé.

En saisissant le combiné sur sa base lorsqu'un appel arrive, vous prenez la ligne directement, sans avoir à appuyer sur  $\left| \boldsymbol{\mathcal{C}} \right|$ 

**17**

Pour désactiver cette configuration :

- $\bullet$ Entrer dans le menu en appuyant sur  $\frac{100}{200}$
- $\bullet$ Sélectionner **REGLAGES** avec les touches de navigation et valider avec **QK**
- -Sélectionner **REPONSE AUTO** et valider avec  $\frac{QK}{2Q}$
- -Sélectionner **ARRET** et valider avec  $\frac{dX}{dx}$
- - Pour réactiver cette configuration, procéder de la même manière, en sélectionnant **MARCHE** avec les touches de navigation.

### *6.7 NOMMER UN COMBINÉ*

Vous pouvez changer le nom de votre combiné.

- -Entrer dans le menu en appuyant sur  $\frac{100}{200}$
- $\bullet$ Sélectionner **REGLAGES** avec les touches de navigation et valider avec  $\frac{105}{1000}$
- $\bullet$ Sélectionner **NOM COMBINE** avec les touches de navigation et valider avec  $\frac{QK}{N}$
- -Effacer avec  $\sqrt{c}$ .
- -Saisir le nom (maximum 10 caractères) et valider avec  $\frac{10K}{N_{\text{max}}}$

#### *6.8 CHOISIR LA LANGUE DE L'AFFICHEUR*

Votre téléphone **VERSATIS Slim 750** dispose d'un menu en plusieurs langues. Pour changer la langue :

- Entrer dans le menu en appuyant sur  $\lfloor \frac{\text{OL}}{\text{M}} \rfloor$ .
- -Sélectionner **REGLAGES** avec les touches de navigation et valider avec  $\frac{QK}{d}$
- $\bullet$ Sélectionner LANGUE à l'aide des touches de navigation et valider avec  $\frac{1000}{4000}$
- $\bullet$ Choisir la langue et valider avec  $\frac{10K}{1000}$

#### *6.9 VERROUILLER / DÉVERROUILLER LE CLAVIER*

Pour éviter les appuis intempestifs sur le clavier du combiné, lorsque celui-ci n'est pas sur sa base, il est possible de le verrouiller temporairement tout en restant disponible pour répondre à un appel.

Pour verrouiller le clavier :

**18**

- Faire un appui long sur  $\vert * \cdot \vert$ .
	- ▶ L'icône apparaît à l'écran.

Pour déverrouiller le clavier :

• Faire un appui long sur  $\vert * \cdot \vert$ .

# **7. RÉGLAGES DE LA BASE**

#### *7.1 ASSOCIER UN COMBINÉ*

Vous pouvez avoir jusqu'à 6 combinés associés à la base de votre téléphone **VERSATIS Slim 750**. Si vous avez déjà 6 combinés associés et que vous souhaitez remplacer l'un d'eux, vous devez d'abord le désinstaller (voir paragraphe suivant) avant d'associer un nouveau combiné.

**19**

Le combiné livré avec le **VERSATIS Slim 750** est associé à sa base. Si toutefois il n'a pas de tonalité, l'indication **NON ASSOCIE** ou **BASE 1** apparaît et vous devez suivre la procédure d'association :

#### *Sur la base :*

- Appuyer sur la touche  $(\&$  ) jusqu'à ce que le voyant bleu  $(\&$  de la base clignote.
	- 4Votre téléphone **VERSATIS Slim 750** est prêt pour l'association d'un nouveau combiné. Cette opération doit s'effectuer pendant les 90 secondes qui suivent l'appui sur la touche  $\mathbb C$

#### *Sur le combiné :*

- Entrer dans le menu en appuyant sur la touche  $\lfloor \frac{\text{OL}}{\text{NSE}} \rfloor$ .
- $\bullet$ Sélectionner **REG. AVANCES** à l'aide des touches de navigation et valider avec  $\mathbb{Q}_n^{\mathbb{K}}$
- $\bullet$ Sélectionner **ASSOCIER** à l'aide des touches de navigation et valider avec  $\mathbb{Q}^{\text{K}}$
- $\bullet$ Entrer le code confidentiel de la base (par défaut, 0000) et valider avec  $\frac{QK}{Q}$ 
	- 4L'afficheur indique **ATTENTE,** puis le combiné s'associe automatiquement.
- $\bullet$  Si le combiné ne localise pas la base, il reviendra à son état initial après 2 minutes. Essayez de nouveau en vous assurant que l'environnement ne présente pas d'interférences.

Lorsqu'un combiné est associé à une base, celle-ci lui attribue automatiquement un numéro, affiché à droite de l'écran. Ce numéro est à utiliser pour les appels internes.

**Nota :** Pour arrêter le processus d'association, retirer le pack batterie.

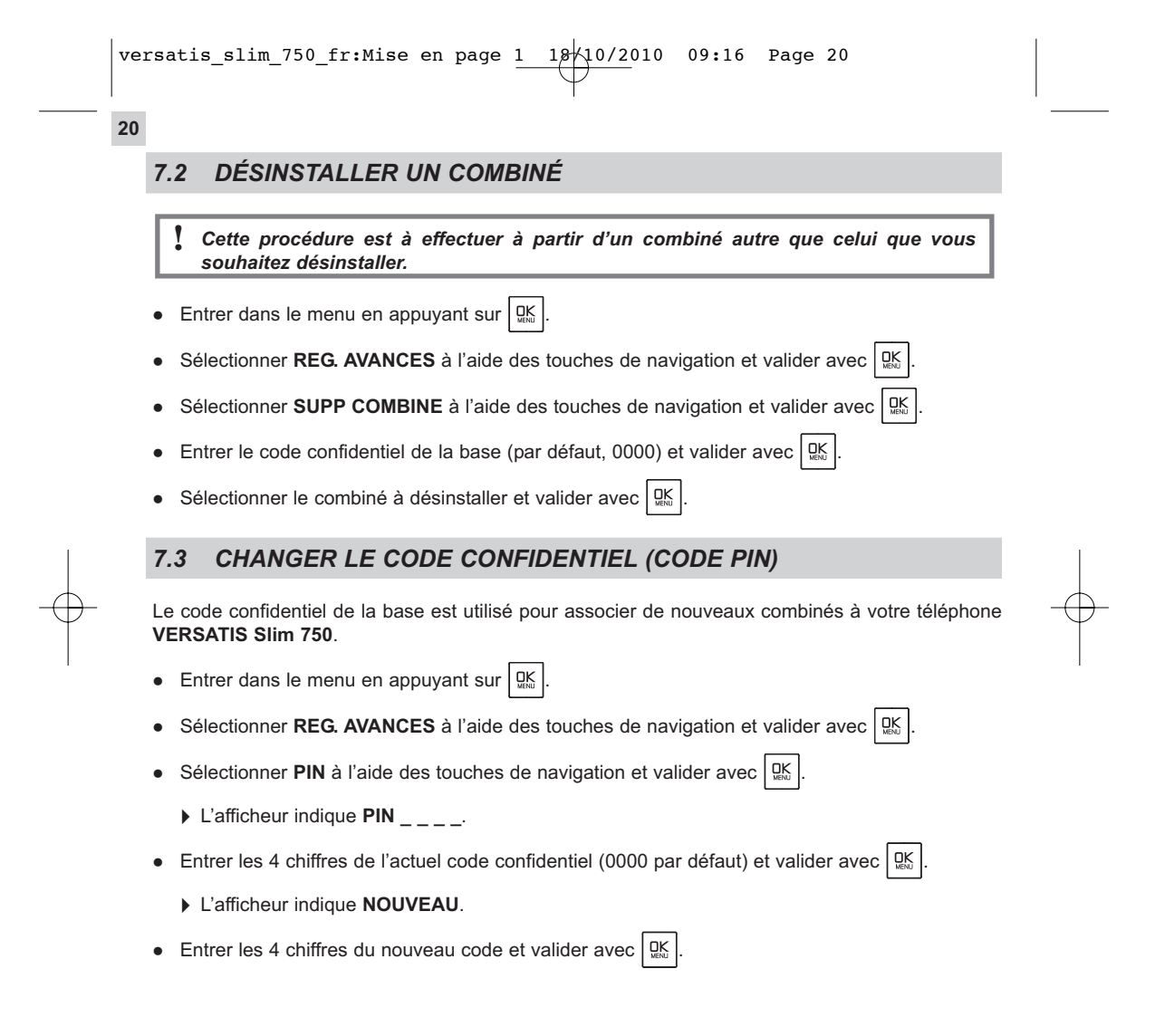

**21**

## *7.4 REVENIR AUX RÉGLAGES PAR DÉFAUT*

- $\bullet$ Entrer dans le menu en appuyant sur  $\frac{1}{4}$
- $\bullet$ Sélectionner **REG. AVANCES** et valider avec  $\frac{\text{QK}}{\text{MSE}}$
- $\bullet$ Sélectionner **REGL DEFAUT** et valider avec  $\boxed{\mathbb{R}^K}$ 
	- 4L'afficheur indiquera **CONFIRMER?**.
- Valider avec  $\frac{100}{200}$ .

Votre téléphone **VERSATIS Slim 750** est revenu aux réglages par défaut.

# *7.5 RÉGLAGES LIGNE*

*7.5.1 Régler le temps de la coupure calibrée (flashing) (touche R)*

Sur le réseau public français, la durée de la coupure est de 270 ms.

 $\bullet$ Entrer dans le menu en appuyant sur  $\frac{DE}{E}$ .

 $\bullet$ Sélectionner **REG. AVANCES** à l'aide des touches de navigation et valider avec  $\frac{Q_K}{Q_M}$ 

- $\bullet$ Sélectionner **TOUCHE R** à l'aide des touches de navigation et valider avec  $\frac{0.05}{0.05}$
- - Sélectionner **COURT** (100 ms) ou **LONG** (270 ms) à l'aide des touches de navigation et valider  $\overline{\mathsf{g}}$  avec  $\overline{\mathsf{g}}$

**22**

# **8. UTILISER VOTRE TÉLÉPHONE AVEC PLUSIEURS COMBINÉS**

*8.1 APPELER UN COMBINÉ INTERNE / RÉPONDRE À UN APPEL INTERNE*

*Appeler un combiné interne* 

• Appuyer sur la touche  $(\mathbb{N}^r)$ .

**Si vous possédez 2 combinés :**

4Le 2ème combiné sonne automatiquement.

**Si vous possédez 3 combinés ou plus :**

▶ L'afficheur indique INT suivi des numéros de combiné et \* (un appui sur la touche  $[* \neg]$  permet d'appeler tous les combinés internes en même temps). Entrer le numéro de combiné que vous souhaitez appeler.

*Répondre à un appel interne*

Lorsque vous recevez un appel interne, l'écran affiche **INT** et le numéro du combiné qui appelle.

 $\bullet$  Appuyer sur la touche  $\left\{ \begin{array}{c} \cdot \\ \cdot \end{array} \right\}$  pour répondre.

• Pour raccrocher en fin de communication, appuyer sur  $\int f$ .

### *8.2 TRANSFÉRER UN APPEL EXTERNE VERS UN AUTRE COMBINÉ / VA-ET-VIENT ENTRE DEUX INTERLOCUTEURS*

**23**

*Transférer un appel vers un autre combiné*

• Appuyer sur  $(m)$ .

**Si vous possédez 2 combinés :**

▶ Le 2<sup>ème</sup> combiné sonne automatiquement.

**Si vous possédez 3 combinés ou plus :**

- $\triangleright$  Entrer le numéro du combiné que vous souhaitez appeler ou appuyer sur la touche  $\left[\ast\ast\right]$  pour appeler tous les combinés internes. Le correspondant externe est mis en attente.
- $\bullet$ Lorsque le correspondant interne répond, appuyer sur la touche  $\int_{a}^{b}$  pour transférer l'appel.
- $\bullet$ Si le correspondant interne ne répond pas, appuyer sur  $(m)$  pour reprendre le correspondant externe.

*8.3 CONFÉRENCE À TROIS (2 CORRESPONDANTS INTERNES ET 1 CORRESPONDANT EXTERNE)*

Vous pouvez parler simultanément à un correspondant interne et à un correspondant externe.

Lorsque vous êtes en ligne avec un correspondant externe :

- Appuyer sur  $(m)$ .
	- **Si vous possédez 2 combinés :**
	- ▶ Le 2<sup>ème</sup> combiné sonne automatiquement.

#### **Si vous possédez 3 combinés ou plus :**

Entrer le numéro du combiné que vous souhaitez appeler ou appuyer sur la touche  $[* \cdot \cdot]$  pour appeler tous les combinés internes. Le correspondant externe est mis en attente.

# **24**

- Lorsque le correspondant interne décroche, appuyer sur la touche  $(\mathbb{M})$  (appui long).
	- 4**CONFERENCE** s'affiche.
- $\bullet$ Si le correspondant interne ne décroche pas, appuyer sur  $(m)$  pour reprendre le correspondant externe.

## *8.4 PRENDRE UN APPEL EXTERNE EN COURS DE COMMUNICATION INTERNE*

Lorsque vous êtes en ligne avec un autre combiné interne, vous pouvez recevoir un appel externe.

Pour prendre cet appel :

- Appuyer sur  $|\mathcal{Y}|$ .
	- ▶ La communication interne est interrompue.
- Appuyer sur  $\lfloor \cdot \rfloor$ .
	- 4Vous êtes maintenant en ligne avec votre correspondant extérieur.

# **9. CARACTÉRISTIQUES TECHNIQUES**

**25**

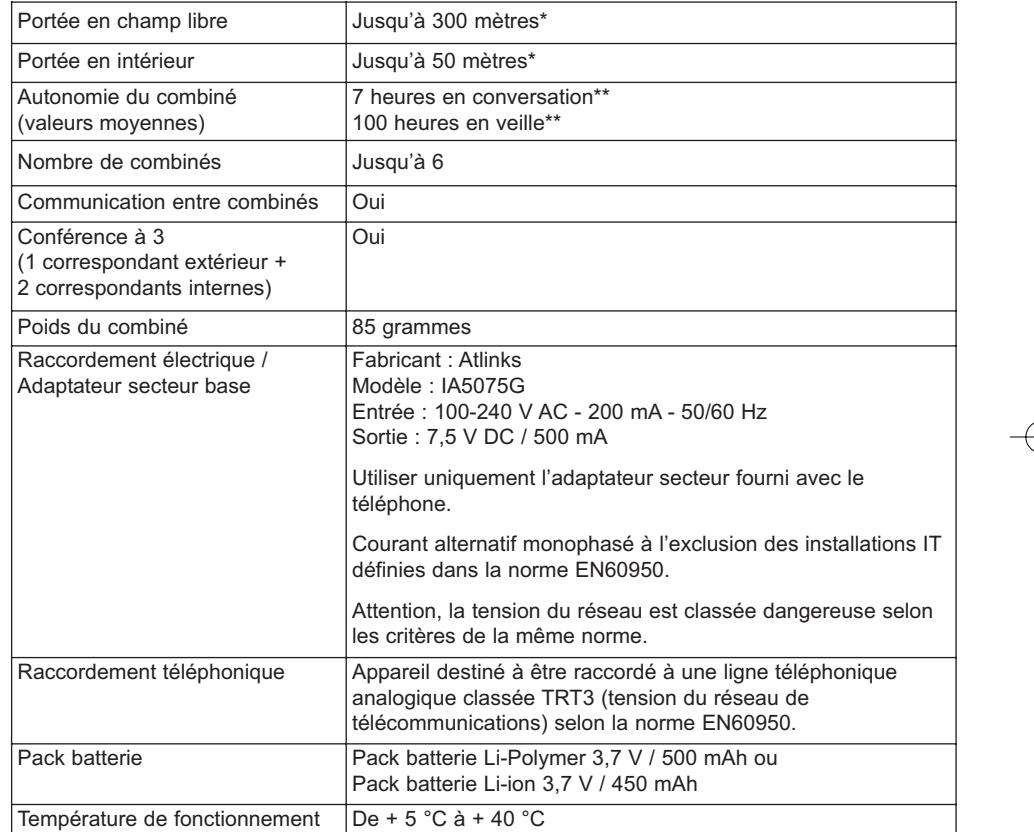

\* Variable en fonction de l'environnement.

\*\* Données dépendantes de la charge initiale des batteries.

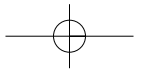

# **10. EN CAS DE PROBLÈME ...**

**26**

D'une manière générale, en cas de problème, retirer les batteries de tous les combinés de l'installation pendant environ 1 minute, puis débrancher et rebrancher l'alimentation électrique de la base et réinstaller les batteries.

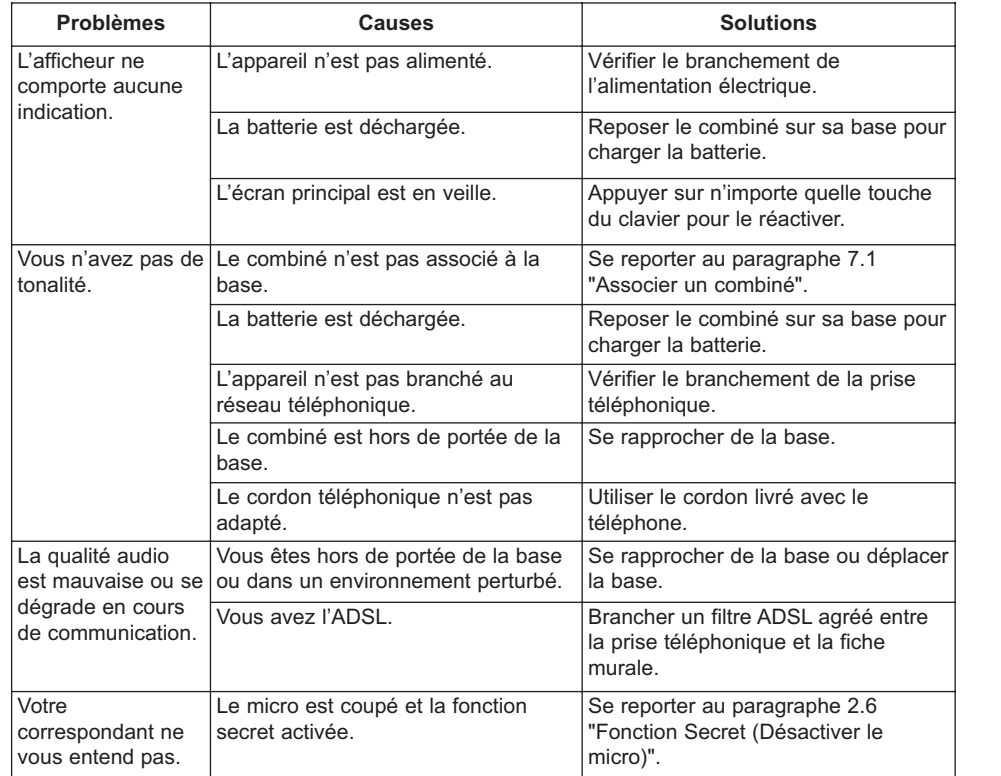

**Problèmes Causes Causes Solutions** Le combiné ou la base ne sonne pas. La sonnerie de la base et/ou du combiné est coupée. Se reporter au paragraphe 6.2 "Régler le volume de la sonnerie". La batterie est toujours déchargée après plusieurs heures de charge. La base ou le chargeur n'est pas alimenté. Vérifier le branchement de l'alimentation électrique. La batterie du combiné est défectueuse. Contacter notre service technique si le téléphone est sous garantie ou s'adresser au revendeur pour obtenir une nouvelle batterie.

Toutefois, si le problème persiste, une assistance téléphonique est à votre disposition au numéro suivant : **0820 820 217** du lundi au samedi de 8 h 00 à 19 h 00 (appel facturé selon le tarif en vigueur).

Avant de contacter l'assistance technique, merci de noter le numéro de série de votre téléphone, situé sous la base et commençant par S/N° : ...

Par ailleurs, nous vous prions de bien vouloir contacter l'assistance téléphonique avec un autre poste téléphonique, que celui pour lequel vous appelez, et d'avoir ce dernier à portée de main pour d'éventuelles manipulations.

Le magasin où vous avez acheté votre téléphone est également en mesure de vous renseigner et d'assurer le service après-vente.

**27**

## **11. GARANTIE**

**28**

**VERSATIS Slim 750** est un équipement agréé conformément à la réglementation européenne, attesté par le marquage CE.

Vous bénéficiez d'une garantie légale sur ce produit et pour toute information relative à cette garantie, veuillez vous adresser à votre revendeur.

Indépendamment de la garantie légale dont les produits bénéficient, le revendeur garantit la conformité des produits à leurs spécifications techniques pendant une durée de douze (12) mois, pièces et main-d'œuvre, à compter de la date figurant sur la preuve d'achat du produit. Il vous appartient donc de conserver votre facture ou votre ticket de caisse précisant la date d'achat du produit et le nom du revendeur. Néanmoins, si la garantie légale en vigueur dans votre pays excède douze (12) mois, la garantie légale est alors seule applicable. La pièce ou le produit non conforme sera réparé ou remplacé sans frais, par une pièce ou un produit identique ou au moins équivalent en termes de fonctionnalité et de performance. Si la réparation ou le remplacement s'avéraient impossibles, le produit vous serait remboursé ou échangé par un produit équivalent.

Le produit ou la pièce de rechange, qui peuvent être neufs ou reconditionnés, sont garantis soit pour une période de trois mois à compter de la réparation, soit jusqu'à la fin de la période de garantie initiale si cette dernière est supérieure à trois mois étant précisé que toute période d'immobilisation d'au moins sept (7) jours s'ajoutera à la durée de garantie qui restait à courir. Toute pièce ou produit renvoyé et remplacé devient la propriété du constructeur.

Toutefois, la présente garantie est exclue dans les cas suivants :

- $\bullet$ une installation ou une utilisation non conforme aux instructions figurant dans ce guide ;
- $\bullet$  un mauvais branchement ou une utilisation anormale du produit, notamment avec des accessoires non prévus à cet effet ;
- $\bullet$ une usure normale ;
- $\bullet$  le non-respect des normes techniques et de sécurité en vigueur dans la zone géographique d'utilisation ;
- $\bullet$ produits ayant subi un choc ou une chute ;
- $\bullet$  produits détériorés par la foudre, une surtension électrique, une source de chaleur ou ses rayonnements, un dégât des eaux, l'exposition à des conditions d'humidité excessive, ou toute autre cause extérieure au produit ;
- un entretien défectueux, une négligence ;
- $\bullet$  une intervention, une modification ou une réparation effectuée par une personne non agréée par le constructeur ou le revendeur.

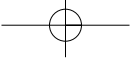

Cette garantie n'est pas exclusive de l'application de la garantie légale du pays dans lequel vous avez effectué l'achat ; c'est-à-dire pour la France, cette garantie légale s'applique vis-à-vis de votre vendeur dans les conditions prévues aux articles 1641 à 1649 du code civil.

Par ailleurs, en France, les règles suivantes s'appliquent au vendeur :

"Article. L. 211-4 du code de la consommation : Le vendeur est tenu de livrer un bien conforme au contrat et répond des défauts de conformité existant lors de la délivrance. Il répond également des défauts de conformité résultant de l'emballage, des instructions de montage ou de l'installation lorsque celle-ci a été mise à sa charge par le contrat ou a été réalisée sous sa responsabilité ;

Article L. 211-5 du code de la consommation : Pour être conforme au contrat, le bien doit :

1. Etre propre à l'usage habituellement attendu d'un bien semblable et, le cas échéant ; correspondre à la description donnée par le vendeur et posséder les qualités que celui-ci a présentées à l'acheteur sous forme d'échantillon ou de modèle ; - présenter les qualités qu'un acheteur peut légitimement attendre eu égard aux déclarations publiques faites par le vendeur, par le producteur ou par son représentant, notamment dans la publicité ou l'étiquetage ;

2. Ou présenter les caractéristiques définies d'un commun accord par les parties ou être propre à tout usage spécial recherché par l'acheteur, porté à la connaissance du vendeur et que ce dernier a accepté ;

Article L. 211-12 du code de la consommation : L'action résultant du défaut de conformité se prescrit par deux ans à compter de la délivrance du bien ;

Article 1641 du code civil : Le vendeur est tenu de la garantie à raison des défauts cachés de la chose vendue qui la rendent impropre à l'usage auquel on la destine, ou qui diminuent tellement cet usage, que l'acheteur ne l'aurait pas acquise, ou n'en aurait donné qu'un moindre prix, s'il les avait connus ;

Article 1648 du code civil : L'action résultant des vices rédhibitoires doit être intentée par l'acquéreur, dans un bref délai, suivant la nature des vices rédhibitoires, et l'usage du lieu où la vente a été faite."

SOUS RESERVE DES DISPOSITIONS LEGALES, TOUTES GARANTIES AUTRES QUE CELLES DECRITES AUX PRESENTES SONT EXPRESSEMENT EXCLUES.

**29**

# **12. SÉCURITÉ**

**30**

En cas de danger, l'adaptateur secteur sert de dispositif de sectionnement de l'alimentation 230 V. Il doit donc être installé, par précaution, près de l'appareil et être facilement accessible. Pour couper le dispositif de la source d'alimentation primaire, l'adaptateur secteur doit être débranché de la prise 230 V AC / 50 Hz.

En cas de défaillance de l'adaptateur secteur, ce dernier doit être remplacé par un modèle identique.

En l'absence d'alimentation secteur ou en cas de coupure secteur, les postes utilisant des combinés sans fil ne sont plus fonctionnels.

Vous ne pourrez pas passer ou recevoir des appels en cas d'urgence.

Pour cette raison, il est recommandé d'utiliser en complément un poste téléphonique conventionnel ne nécessitant pas de courant secteur.

#### **!** *Ne pas utiliser votre poste téléphonique pour signaler une fuite de gaz à proximité de cette fuite.*

En cas d'orage, il est préconisé de ne pas utiliser cet appareil.

Ne tentez pas d'ouvrir les piles ou batteries qui contiennent des substances chimiques. En cas de suintement ou de coulure, empêchez tout contact avec la peau et les muqueuses (les yeux, la bouche, le nez). Le cas échéant, rincez la partie atteinte pendant une vingtaine de minutes à l'eau courante et consultez d'urgence un médecin. Nettoyez le téléphone à l'aide d'un papier absorbant ou d'un chiffon sec et contactez votre revendeur pour changer votre pack batterie.

Par la présente ATLINKS déclare que le **VERSATIS Slim 750** est conforme aux exigences essentielles et aux autres dispositions pertinentes de la directive 1999/5/CE.

CE

# **13. ENVIRONNEMENT**

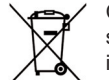

Ce symbole signifie que votre appareil électronique hors d'usage doit être collecté séparément et non jeté avec les déchets ménagers. Dans ce but, l'Union Européenne a institué un système de collecte et de recyclage spécifique dont les producteurs ont la responsabilité.

**31**

Cet appareil a été conçu et fabriqué avec des matériaux et des composants de haute qualité pouvant être recyclés et réutilisés. Les appareils électriques et électroniques sont susceptibles de contenir des éléments qui, bien qu'indispensables au bon fonctionnement du système, peuvent s'avérer dangereux pour la santé et l'environnement s'ils sont manipulés ou éliminés de manière incorrecte. Par conséquent, veuillez ne pas jeter votre appareil usagé avec les ordures ménagères.

Si vous êtes propriétaire de l'appareil, vous devez le déposer au point de collecte local approprié ou le remettre à votre vendeur contre l'achat d'un appareil neuf.

- Si vous êtes un utilisateur professionnel, référez-vous aux instructions de votre fournisseur.

- Si l'appareil vous est loué ou remis en dépôt, contactez votre fournisseur de service.

ATLINKS, soucieux de préserver l'environnement, a équipé cet appareil avec une alimentation secteur de technologie à découpage, offrant un meilleur rendement. Ses atouts sont donc non seulement une très faible consommation d'énergie électrique, mais aussi une réduction de l'encombrement par rapport aux alimentations conventionnelles utilisées sur la gamme précédente.

Les piles ou batteries usagées de votre téléphone (s'il en est équipé) doivent être éliminées conformément à la réglementation en vigueur sur la protection de l'environnement. Veuillez vous conformer aux réglementations locales. Vous devez rapporter vos piles ou batteries à votre revendeur ou les déposer dans un centre de récupération prévu à cet effet.

*Aidez-nous à préserver l'environnement dans lequel nous vivons !*

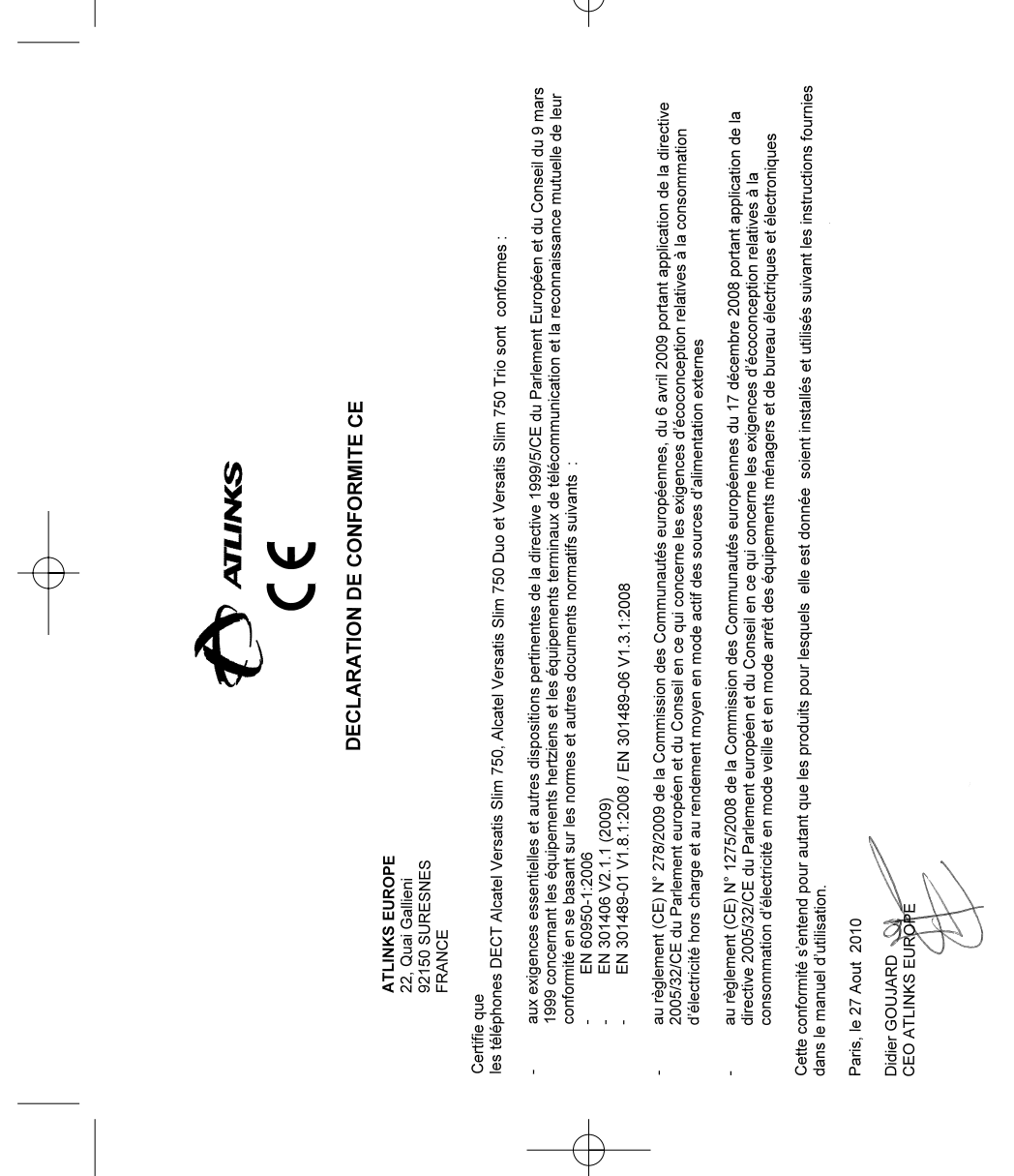

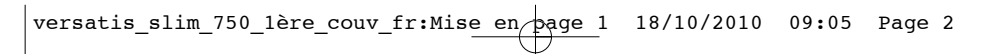

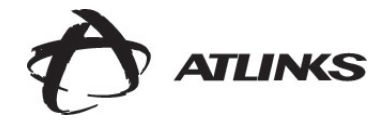

© ATLINKS 2010 - Reproduction interdite

Le constructeur se réserve le droit de modifier les caractéristiques de ses produits en vue d'y apporter des

© ATLINKS 2010 - Reproduction interdite<br>Le constructeur se réserve le droit de modifier les caractéristiques de ses produits en vue d'y apporter des<br>ALfélications techniques ou de respecter de nouvelles réglementations.<br>AL

améliorations techniques ou de respecter de nouvelles réglementations.

ALCATEL et VERSATIS sont des marques déposées.

Réf. : XXX XXX XXXXX 18/10/10

Réf.: XXX XXX XXXXX 18/10/10

Le logo et le nom d'Alcatel sont des marques enregistrées d'Alcatel, utilisées sous licence par ATLINKS.

ATLINKS Europe *Services commerciaux et marketing :* www.atlinks.com

#### **22, Quai Gallieni - 92150 Suresnes - France**

Société par Actions Simplifiée au capital de 500 000 € - 508 823 747 RCS Nanterre

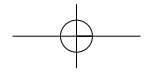